# **APRIMORAMENTO DE FERRAMENTA COMPUTACIONAL PARA ANÁLISE E PROJETO DE SISTEMAS FOTOVOLTAICOS CONECTADOS À REDE ELÉTRICA**

**Gilberto Figueiredo Pinto Filho** – gfilho@ufpa.br **Wilson Negrão Macêdo** – wnmacedo@ufpa.br **João Tavares Pinho** – jtpinho@ufpa.br Grupo de Estudos e Desenvolvimento de Alternativas Energéticas, Faculdade de Engenharia Elétrica, Universidade Federal do Pará.

*Resumo. Este trabalho apresenta uma ferramenta computacional, desenvolvida no ambiente GUIDE (Graphical User Interface Development Enviroment) do MATLAB, que auxilia no projeto e na avaliação de Sistemas Fotovoltaicos Conectados à Rede Elétrica (SFCRs). A ferramenta já foi apresentada no III CBENS e, neste artigo, são mostrados novos recursos. As modificações realizadas a partir da inserção de novas modelagens matemáticas tem o objetivo de aproximar ao máximo seus resultados da realidade, tornando a estimativa mais precisa e eficaz. Atenção especial é dada às características operacionais desse tipo de sistema, principalmente àquelas relacionadas à limitação de potência por potência e por temperatura. Ao final, mostraremos resultados da validação dos dados gerados pela ferramenta, em termos energéticos, com a comparação com dados medidos de sistemas em operação.*

*Palavras-chave: Sistemas Fotovoltaicos Conectados à Rede, Ferramenta Computacional, Modelos Matemáticos.*

### **1. INTRODUÇÃO**

A aplicação da tecnologia FV conectada à rede elétrica, seja ela convencional ou minirrede, tornou-se uma das mais utilizadas pela facilidade na instalação e manutenção, mínimos impactos ambientais na geração, necessidade de menos componentes eletrônicos (se comparado aos sistemas autônomos), além da alternativa de uso como geração distribuída ou complementar. Assim, a possibilidade de estimar e simular tanto a operacionalidade quanto a contribuição energética facilitaria as atividades dos profissionais de sistemas fotovoltaicos.

Um SFCR é composto basicamente por três partes: gerador fotovoltaico, inversor c.c./c.a. e rede elétrica. A primeira é a fonte de energia elétrica, a qual gera eletricidade em corrente contínua através da conversão direta da radiação solar incidente. A segunda é responsável pelo gerenciamento e conversão da energia, devendo extrair a máxima potência do gerador, convertê-la em c.a. e injetá-la na rede. Além disso, o inversor deve monitorar as condições em que a rede se encontra, pois só se deve iniciar a inversão se os parâmetros elétricos, tais como tensão, frequência, distorção harmônica e impedância no ponto de conexão, estiverem dentro dos intervalos pré-determinados por normatização.

Neste trabalho, representou-se computacionalmente as modelagens do gerador FV e do inversor, uma vez que se supôs que a rede elétrica mantém os parâmetros em níveis aceitáveis que permitam a operação normal dos sistemas, além de mostrar a validação dos modelos através da comparação com dados medidos em sistemas instalados e em operação. A Fig. 1 mostra a configuração básica do SFCR, indicando suas variáveis.

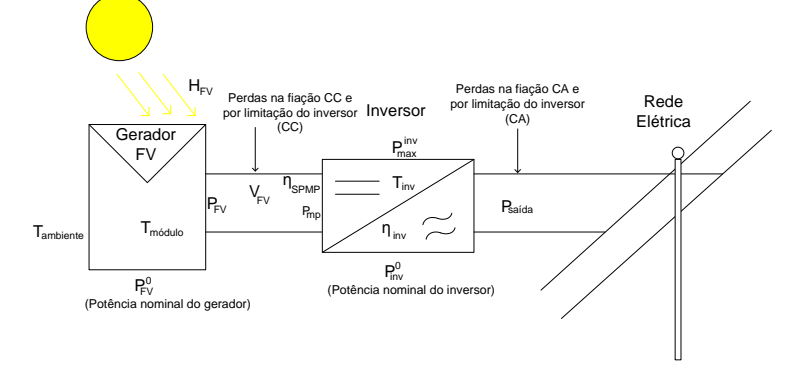

Figura 1 – Representação do SFCR e suas variáveis.

As variáveis indicadas na Fig. 1, utilizadas na modelagem matemática que representa o processo de conversão da energia solar em elétrica CA são: *Tambiente* (Temperatura ambiente), *Tmódulo* (Temperatura de costa do módulo), *P0FV* (Potência FV instalada), *PFV* (Potência desenvolvida pelo gerador FV em uma dada condição climática), *VFV* (Tensão de

operação do gerador FV), *Pmp* (Ponto de máxima potência do gerador FV), *ηspmp* (Eficiência do seguimento do ponto de máxima potência), *P0inv* (Potência nominal do inversor), *Pinvmax* (Potência máxima admitida pelo inversor), *Psaída* (Potência de saída do sistema), *ηinv* (Eficiência do inversor) e *Tinv* (Temperatura de operação do inversor).

# **2. MODELOS MATEMÁTICOS UTILIZADOS**

#### **2.1 Geração Fotovoltaica**

A ferramenta aqui apresentada permite avaliar a operação do gerador FV de duas maneiras: primeiro utilizando a modelagem que considera o coeficiente de perda de potência por temperatura, onde é retornada para o usuário a informação (em forma gráfica) da relação entre eficiência global e produtividade anual do sistema em respeito ao tamanho relativo do sistema, também conhecido como Fator de Dimensionamento do Inversor (FDI).

Posteriormente, o usuário deve dimensionar o gerador inserindo a quantidade de módulos FV em série e o número de fileiras em paralelo, visando atingir o valor de potência instalada desejada para a geração e avaliar o comportamento em termos de tensão, corrente e potência para as condições de operação que o gerador foi, está ou será submetido. Para isso, foi utilizado o modelo de quatro parâmetros, que permite o cálculo do comportamento *IxV* do gerador .

#### **2.1.1 Modelo de Evans (1981)**

Os parâmetros elétricos característicos do módulo (tensão de circuito aberto, corrente de curto-circuito, além do ponto de máxima potência) variam com a mudança da temperatura. O termo "coeficiente de temperatura" é utilizado para quantificar o comportamento dos parâmetros elétricos do módulo, permitindo analisar a taxa de variação, da corrente, da tensão e da potência em relação à temperatura. O coeficiente de temperatura do ponto de máxima potência, disponibilizado pelos fabricantes dos módulos fotovoltaicos, pode ser calculado utilizando a Eq.(1).

$$
\gamma_{mp} = \frac{dP_{mp}}{dT} \frac{1}{P_{mp}} = \left(\frac{dV_{mp}}{dT} \frac{1}{V_{mp}} \times \frac{dI_{mp}}{dT} \frac{1}{I_{mp}}\right) \tag{1}
$$

Na Eq. (1),  $\gamma_{mp}$  é o coeficiente de perda de potência com a temperatura,  $\frac{dP_{mp}}{dT}$ ,  $\frac{d}{dT}$  $rac{V_{mp}}{dT}$  e  $rac{dI_{mp}}{dT}$  representam a variação da potência máxima, da tensão de máxima potência e da corrente de máxima potência com a temperatura, respectivamente. O modelo de Evans (1981) para estimar o valor do ponto de máxima potência para uma dada condição climática de irradiância e temperatura é mostrado na Eq (2).

$$
P_{mp} = P_{FV}^0 \times \frac{H_{plano}}{H_{ref}} \times \left[1 - \gamma_{mp} \left(T_c - T_{c,ref}\right)\right]
$$
 (2)

Na Eq. (2),  $P_{FV}^0$  é a potência instalada do gerador FV,  $H_{\text{plano}}$  é irradiância global no plano do gerador FV e  $T_c$  é a temperatura de costa da célula. As variáveis com o subscrito *ref* representam o valor nas condições padrão de teste.

#### **2.1.2 Modelo de 4 Parâmetros**

O comportamento das células FV pode ser modelado por meio do circuito equivalente mostrado na Fig. 2.

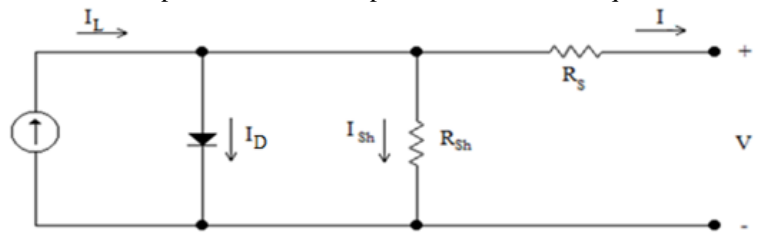

Figura 2 – Circuito elétrico equivalente de um(a) gerador/célula FV.

Apesar de existirem cinco parâmetros no modelo, a saber: *a* (parâmetro de correção da curva), *I<sup>L</sup>* (corrente fotogerada), *I<sup>0</sup>* (corrente de saturação reversa do diodo), *R<sup>s</sup>* (resistência série) e *Rsh* (resistência paralela ou *shunt*), apenas quatro são usados, uma vez que a resistência paralela pode ser considerada infinita com boa aproximação, conforme mostra De Soto (2004). Aplicando a Lei de Kirchoff dos Nós no circuito equivalente, o resultado é o fluxo de corrente que parte do gerador para alimentar equipamentos, como mostrado na Eq. (3). A Eq. (4) mostra que ao expandir a Eq.(3) em termos da corrente de polarização (*ID*) o resultado é uma relação não linear entre as variáveis que requer uma solução numérica.

$$
I = I_L - I_D - I_{Sh} \tag{3}
$$

$$
I = I_L - I_0 \cdot \left[ exp\left(\frac{(V + I \cdot R_S)}{a}\right) - 1\right]
$$
 (4)

Este modelo permite a estimativa da curva *IxV* do gerador FV, inclusive seu Ponto de Máxima Potência (PMP), justificado pelo fato da ferramenta computacional visar a utilização de modelos que permitam a análise dinâmica do sistema, uma vez que a tensão de operação do gerador pode ser modificada em condições onde seja necessária a limitação de potência por potência ou por temperatura. Além disso, esse parâmetro influencia na eficiência de conversão c.c./c.a. do inversor.

#### **2.2 Seguimento do Ponto de Máxima Potência**

A cada condição climática, existe ponto único na curva *IxV* onde é extraída a potência máxima desenvolvida pelo gerador FV. Portanto, o inversor do SFCR deve possuir um algoritmo cujo objetivo seja o seguimento do ponto de máxima potência (SPMP). Rampinelli (2010) concebeu formulação que estima a eficiência estática do SPMP em função do carregamento do inversor sob condições de céu claro (irradiância e temperatura contantes por 1 minuto) e supondo que o SPMP do inversor encontra o PMP nesse intervalo. A partir da curva medida do SPMP em função do carregamento do inversor, pode-se mostrar, por meio de regressão numérica, que a equação que rege o comportamento estático do SPMP é dada pela Eq. (5), onde *M*<sup>0</sup> e *M*<sup>1</sup> são os coeficientes de potência do modelo.

$$
\eta_{SPMP} = \frac{p_{cc}}{p_{cc} + (M_0 + M_1 p_{cc})}
$$
(5)

#### **2.3 Eficiência de Conversão Dependente da Tensão de Operação**

A relação entre eficiência de conversão e a potência de saída do inversor pode ser expressa em termos do autoconsumo e das perdas inerentes à dependência com o seu carregamento através da Eq. (6).

$$
p_{Saida} = p_{FV} - (k_0 + k_1 \cdot p_{Saida} + k_2 \cdot p_{Saida}^2)
$$
 (6)

Onde  $p_{Saída}$  e  $p_{FV}$  são as potências de saída e de entrada do inversor, normalizadas em relação à potência nominal deste. O parâmetro *k<sup>0</sup>* representa o fator relacionado ao autoconsumo do dispositivo e não depende da potência de saída. Os parâmetros *k<sup>1</sup>* e *k<sup>2</sup>* são referentes às perdas por carregamento do inversor. As equações que determinam estes valores podem ser encontradas em Figueiredo *et. al. (*2010). A Eq. (6) é resolvida como uma equação do 2º grau, onde o termo *pSaída* é a variável a ser calculada. A Fig. 3 mostra as curvas da eficiência de conversão em função do carregamento para 3 níveis de tensão de um inversor para SFCR disponível comercialmente.

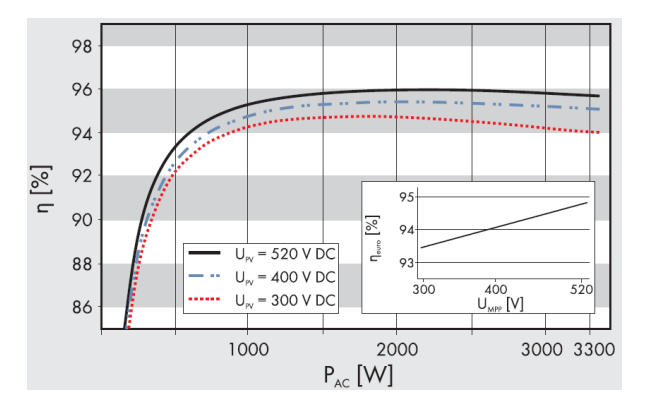

Figura 3 – Curva de eficiência para diferentes níveis de tensão. (Fonte: Catálogo SMA)

Calculando-se os valores dos parâmetros característicos das perdas (*k0*, *k<sup>1</sup>* e *k2*) a partir das curvas de eficiência para cada tensão disponível, percebe-se que a relação entre os parâmetros e a tensão se aproxima da linearidade, conforme mostrou Rampinelli (2010). Assim, os novos parâmetros característicos que envolvem as perdas do processo devem ser uma função linear dependente da tensão de operação, conforme a Eq. (7).

$$
p_{Saida} = p_{FV} - [(k_{0V} \pm s_{0V} \cdot V_{mp}) + (k_{1V} \pm s_{1V} \cdot V_{mp}) \cdot p_{Saida} + (k_{2V} \pm s_{2V} \cdot V_{mp}) \cdot p_{Saida}^2]
$$
(7)

onde *k0V*, *k1V*, e *k2V* são os coeficientes lineares das perdas em função da tensão e *s0V*, *s1V*, *s2V* são os coeficientes angulares das perdas em função da tensão de operação. Vale ressaltar que medir a curva de eficiência do inversor para diferentes tensões contribui para maior precisão nos resultados.

Na etapa de projeto e dimensionamento de SFCRs, as perdas por limitação devem ser estimadas. As Eqs. (8), (9) e (10) mostram o algoritmo implementado na ferramenta que prevê a limitação de potência por potência do inversor.

$$
Se PSaida \ge PInvmax \Rightarrow PSaida = PInvmax
$$
 (8)

$$
Se P_{FV} \le (k_{0V} \pm s_{0V} \cdot V_{mp}) \cdot P_{Inv}^0 \Rightarrow P_{Saida} = 0
$$
\n<sup>(9)</sup>

$$
Se (k_{0V} \pm s_{0V} \cdot V_{mp}) \le P_{Saida} \le P_{Inv}^{max} \Rightarrow P_{Saida} = P_{Saida}
$$
\n
$$
(10)
$$

onde  $P_{Saida}$  é calculado a partir do valor normalizado obtido na Eq. (7),  $P_{Inv}^{max}$  é a máxima potência de saída e  $P_{Inv}^0$  é a potência nominal do inversor. A aproximação  $P_{Inv}^{max} \cong P_{Inv}^0$  é uma consideração aceitável nas situações em que não se dispõem de dados da potência máxima admissível.

Nos cálculos também são consideradas tipos de perdas como em diodos, cabos, fusíveis, proteções e contadores, tanto do lado c.c. quanto do lado c.a., além das resultantes por dispersão entre os módulos e diodos. Na ferramenta são utilizados valores típicos constantes para as perdas.

# **2.4 Limitação por Temperatura**

O aumento gradativo da temperatura do inversor, que ocorre nas situações normais de operação, tende a se acentuar quando há a limitação de potência do inversor. Ao alcançar o limite de temperatura, os inversores preveem uma segunda limitação de potência, agora devido à temperatura, que acontece na prática com o aumento da tensão de operação do gerador FV, de maneira que a potência diminua gradativamente até atingir a temperatura adequada. O modelo de Rampinelli (2010), apresentado na Eq. (11), baseia-se nas considerações de que toda a energia elétrica não transformada em energia útil é dissipada na forma de calor por convecção e radiação do inversor para o ambiente.

$$
T_{inv2} = T_{inv1} + \left[ \left( \frac{1 - \eta_{Inv}}{F_{cap}} \right) \cdot P_{cc} \cdot \Delta t \right] - \left[ \left( \frac{F_D}{F_{cap}} \right) (T_{Inv1} - T_{amb}) \cdot \Delta t \right]
$$
(11)

onde *Tinv1* é a temperatura do inversor no instante de tempo *t*1, *Tinv2* é a temperatura do inversor no instante de tempo *t*2, *Fcap* é o fator de capacidade térmica do inversor, em J/ºC, *F<sup>D</sup>* é o fator de dissipação do inversor, em W/ºC, e *Δt* é o intervalo de tempo  $(t_2 - t_1)$  considerado. Por fator de capacidade térmica, entende-se a energia necessária para fazer a temperatura do inversor aumentar de 1ºC, enquanto que o fator de dissipação é a taxa com que a mesma energia deve ser dissipada pelo inversor para fazer sua temperatura diminuir de 1ºC no intervalo de tempo considerado.

#### **3. UTILIZAÇÃO DOS MODELOS EM ALGORITMO COMPUTACIONAL**

Os modelos apresentados nos itens anteriores foram implementados em um programa computacional, desenvolvido no ambiente *GUIDE*, com o objetivo de facilitar a utilização da modelagem, no estudo do caráter dinâmico e nas estimativas energéticas de SFCRs.

Como entrada de dados climáticos, o programa reconhece arquivos com extensão .txt ou .dat, com a disposição de dados mostrada na Tab 1. A Fig. 4 mostra a primeira parte da interface, onde é possível selecionar um inversor e um módulo do banco de dados para realizar a simulação e decidir o tamanho relativo do sistema. É possível também inserir novos componentes, se o usuário tiver em mãos os dados necessários para os modelos matemáticos utilizados.

| Mês      | Dia      | Hora     | Irradiância $(W/m2)$ | Temperatura $(^{\circ}C)$ |
|----------|----------|----------|----------------------|---------------------------|
|          |          | 5:45     |                      |                           |
|          |          | 5:55     |                      | 44                        |
| $\cdots$ | $\cdots$ | $\cdots$ | $\cdots$             | $\cdots$                  |
|          |          | 10:00    | 248                  |                           |

Tabela 1 – Disposição do arquivo de dados.

Ao cadastrar o inversor, é aconselhável apontar, ao lado do nome, a faixa de tensão para operação adequada do SPMP. Isto auxilia no momento de decidir a configuração do gerador FV, pois o número de módulos em série define a faixa tensão em que o gerador irá operar. Após decidir o módulo e o inversor a serem utilizados, o usuário pode realizar a simulação inicial ao pressionar o botão "Simular". Em seguida será requisitado indicar o arquivo de dados, o intervalo de tempo deste (em minutos), assim como o tipo de temperatura que está registrado no mesmo (ambiente ou de costa de módulo). A Fig. 5 mostra as curvas da eficiência média do inversor e a produtividade total do SFCR, ambas em função do FDI como resultado. Além das curvas, o programa aponta o FDI correspondente ao maior valor de produtividade.

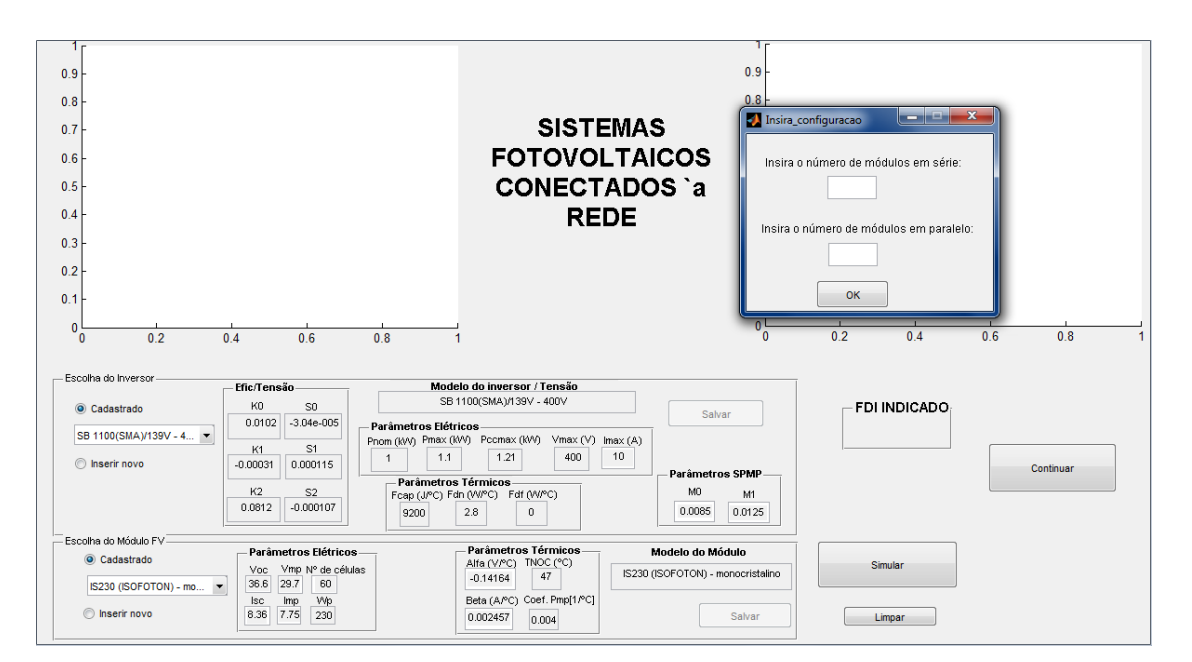

Figura 4 - Primeira parte do programa de simulação.

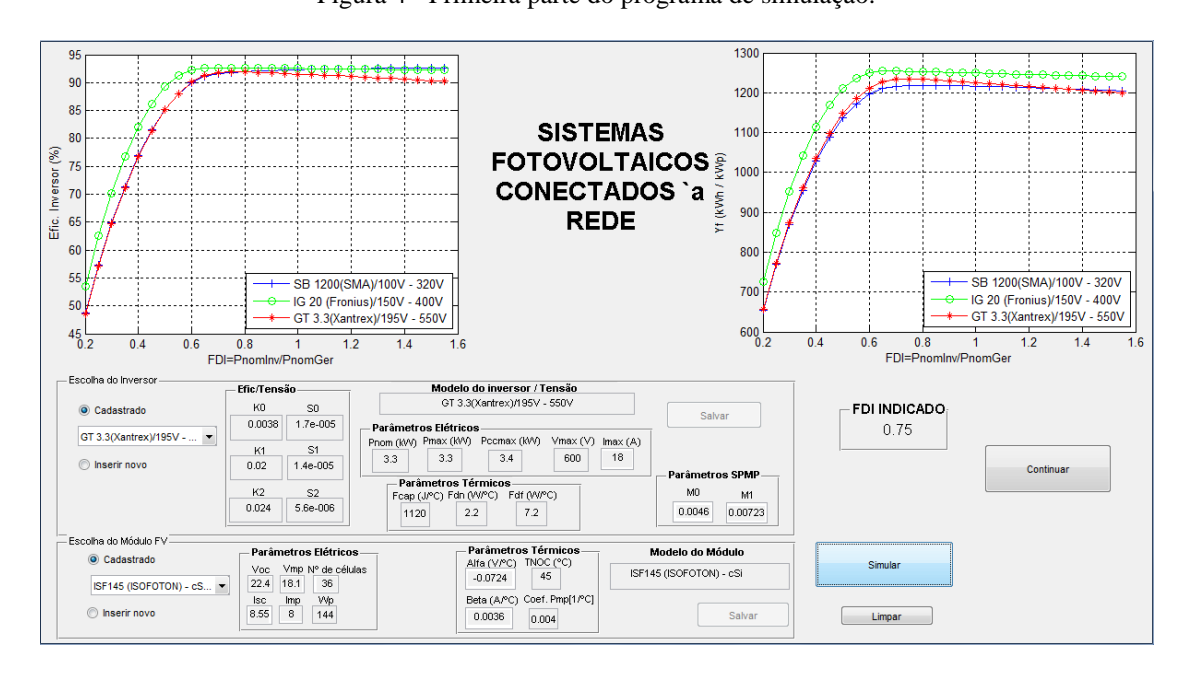

Figura 5 – Resultado da simulação da primeira etapa.

Pressionando o botão "Continuar", o usuário pode acessar a segunda parte da interface, mesmo se não tiver realizado a simulação anterior. Nesse momento o usuário deve fornecer qual a configuração a ser utilizada através da declaração da quantidade de módulos em série e o número de fileiras do gerador FV. A faixa de operação do SPMP e a tensão máxima de entrada do inversor devem ser consideradas no momento de decidir a quantidade de módulos em série do gerador.

Após pressionar o botão *"Simular"* da segunda etapa, indicar o arquivo de dados (se o mesmo não tiver sido escolhido previamente), o programa retorna para o usuário ferramentas para a avaliação global do SFCR, como figuras de mérito (em valores mensais) e a contribuição energética (em valores mensais e diários). Após essa etapa de simulação, o usuário tem a possibilidade de escolher um período do ano específico para análise, e assim verificar situações da operacionalidade do sistema em dias de céu claro e nublado, por exemplo, conforme mostra a Fig. 6.

A Fig. 6 mostra o resultado da simulação anual para um sistema com 2 x 12 módulos modelo KC-80 da Kyocera conectados em um inversor SB 1200 da SMA. O arquivo de dados utilizados possui valores medidos de irradiância e temperatura de costa de módulo em intervalos de 5 minutos. Vale ressaltar que para efeito de simulação a temperatura de costa de módulo foi aproximada à temperatura de operação da célula, desprezando as resistências térmicas dos materiais do encapsulamento e do próprio semicondutor.

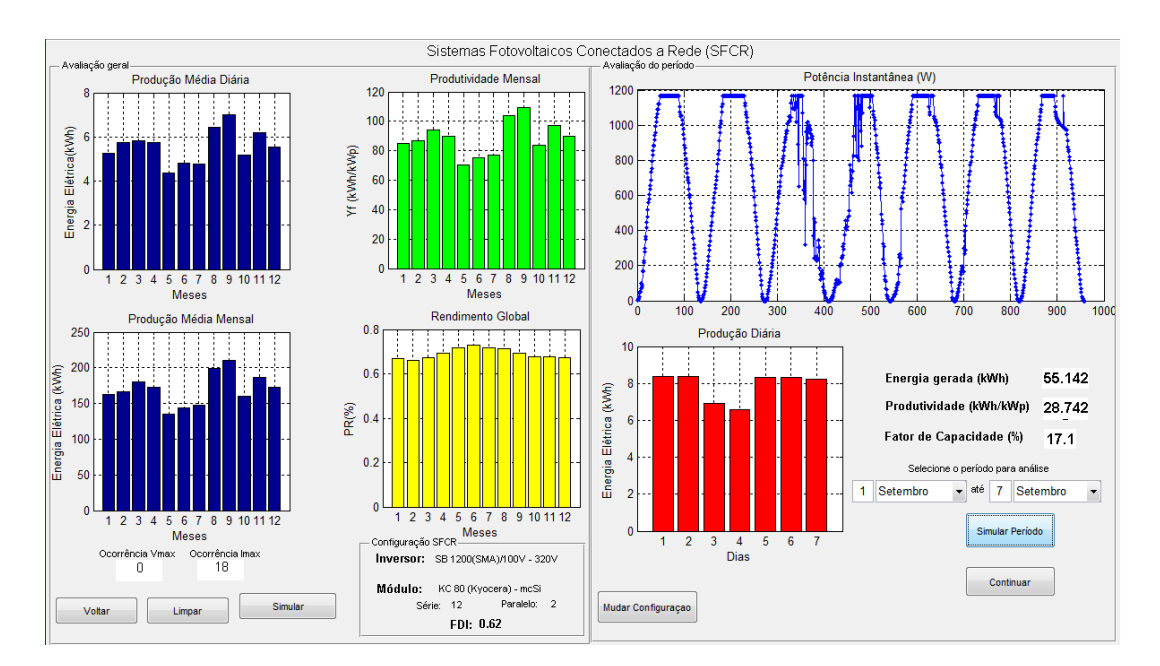

Figura 6 - Segunda etapa da simulação.

Na metade esquerda da interface, são apresentados gráficos para auxiliar na avaliação global do sistema onde é possível visualizar as estimativas para a produção média diária e mensal de energia (em azul), em kWh, além da produtividade e do rendimento global mensal (verde e amarelo, respectivamente) do SFCR durante todo intervalo do arquivo de dados. Para uma análise mais específica do SFCR o usuário define um período do ano e pressiona o botão *"Simular Período"* (Fig. 6), cujo retorno é o perfil da potência instantânea do SFCR em c.a. (em azul), a energia diária gerada em kWh (barras em vermelho), e os valores totais para o período designado, da energia gerada (kWh), da produtividade do SFCR (kWh/kWp), e do fator do capacidade (%).

Em nível de projeto e avaliação do SFCR também é interessante analisar o comportamento da tensão, uma vez que a operação adequada do sistema está relacionada também à configuração do gerador FV e que define a faixa de tensão que o mesmo deve operar. Ao pressionar o botão "*Continuar"*, é apresentada ao usuário a tela mostrada na Fig. 7.

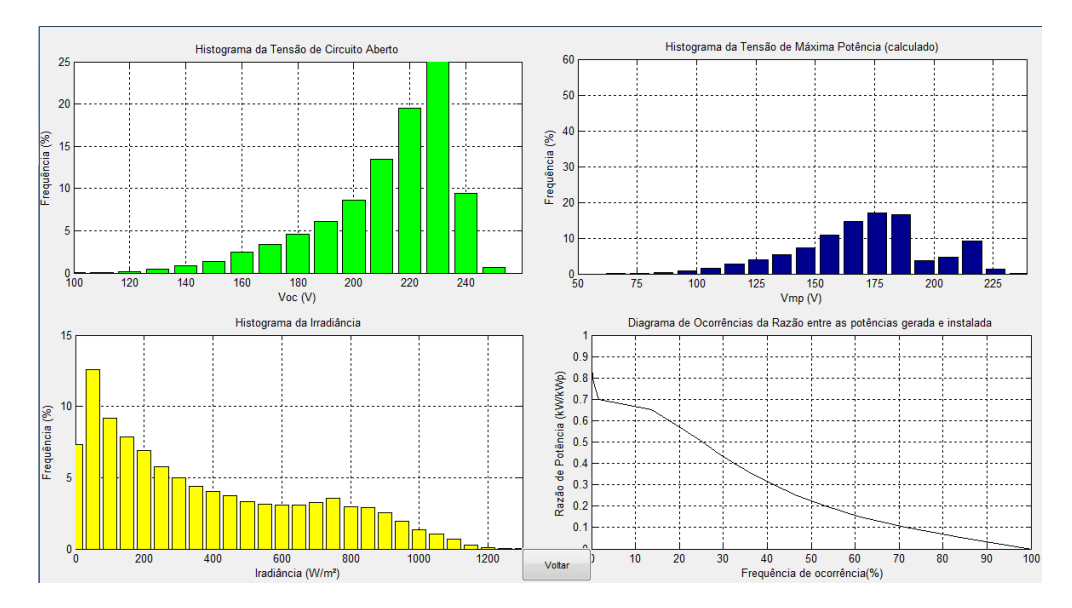

Figura 7 – Resultados finais da simulação.

O histograma em verde contabiliza a ocorrência da tensão de circuito aberto do gerador, o histograma em azul contabiliza a ocorrência da tensão de máxima potência do gerador FV e o histograma em amarelo mostra a distribuição dos níveis de irradiância ao longo do período coberto pelo arquivo de dados para o gerador FV.

Na extremidade inferior direita da tela mostrada na Fig. 7 encontra-se traçado o perfil de ocorrências da razão entre as potências gerada e instalada. Com essa informação pode-se analisar a disponibilidade de potência do gerador ao longo do período considerado, além de ser um instrumento de visualização das situações de limitação em termos de frequência de ocorrência. O programa também apresenta ao usuário uma ferramenta gráfica para a análise das energias gerada e perdida pelo SFCR, conforme mostrado nas Fig. 8 e 9.

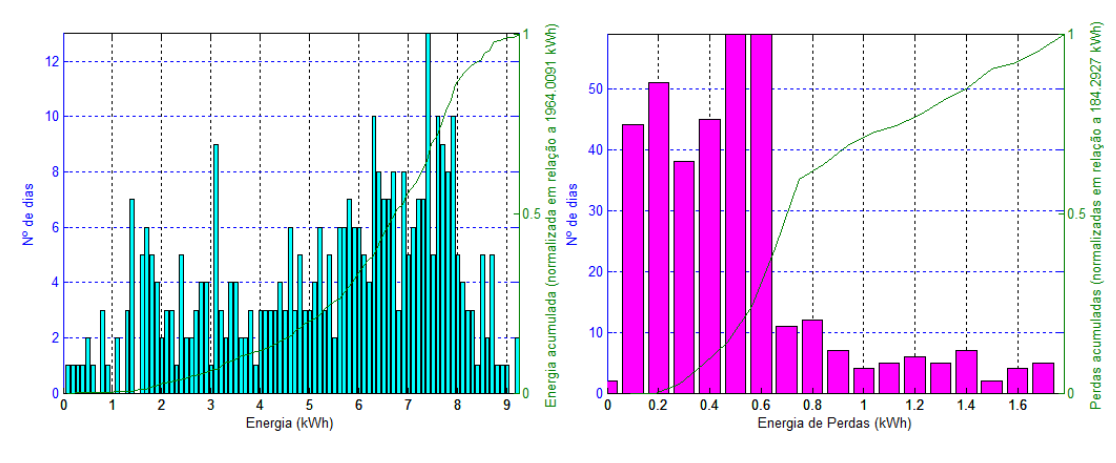

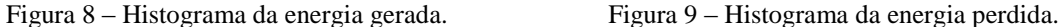

A Fig. 8 mostra um histograma de ocorrências da energia gerada pelo SFCR no eixo vertical da esquerda. No eixo vertical direito, pode-se acompanhar a energia acumulada (gerada) do sistema, normalizada em relação à energia total gerada. A quantidade de energia gerada no período, em kWh, é mostrada no título do eixo vertical direito da figura. A Fig. 9 ilustra uma análise semelhante, só que em relação às perdas totais do sistema. A contabilização dessas perdas leva em conta não somente aquelas relacionadas com a conversão c.c./c.a., e que podem ser calculadas com o segundo termo do lado direito da Eq. 7.

# **4. COMPARATIVO ENERGÉTICO**

Para validar os resultados apresentados pelo programa foram utilizados dados medidos de SFCRs instalados no Instituto de Eletrotécnica e Energia da Universidade de São Paulo (IEE/USP), relativos a 2004. A Tab. 2 contém, para cada SFCR analisado, os módulos usados e a configuração dos geradores FV, além do FDI de cada sistema. Os sistemas operavam como o mesmo modelo de inversor: SB 1100, da fabricante alemã *SMA*.

| <b>Sistema</b> | N1               | N3               | N4            | N5            | N6               |
|----------------|------------------|------------------|---------------|---------------|------------------|
| <b>Módulo</b>  | MSX-77 (Solarex) | MSX-83 (Solarex) | A-75 (Atersa) | A-75 (Atersa) | MSX-70 (Solarex) |
| Série          |                  |                  |               |               |                  |
| Paralelo       |                  |                  |               |               |                  |
| FDI            | 0.99             | 0.52             | 0.56          | 0.61          | 0.65             |

Tabela 2 – Características básicas dos SFCRs utilizados na validação.

A Tab. 3 mostra um comparativo entre os dados gerados pela ferramenta, medidos dos SFCRs e àqueles apresentados em Figueiredo *et. al*. (2010), onde a ferramenta foi apresentada, porém com modelos simplificados.

|            | Gerado                 | <b>Estimado</b> | Figueiredo et al. (2010) |  |
|------------|------------------------|-----------------|--------------------------|--|
| Sistema N1 | 1023,6 kWh             | 1084 kWh        | 1076,1 kWh               |  |
|            | <b>Erro Percentual</b> | 5.9%            | 4.88%                    |  |
|            | <b>Gerado</b>          | <b>Estimado</b> | Figueiredo et al. (2010) |  |
| Sistema N3 | 1967.9                 | 1984,3          | 1949,3 kWh               |  |
|            | <b>Erro Percentual</b> | 0.82%           | $-0.95%$                 |  |
|            | Gerado                 | <b>Estimado</b> | Figueiredo et al. (2010) |  |
| Sistema N4 | 1977,7                 | 1950,4 kWh      | 1928,1 kWh               |  |
|            | <b>Erro Percentual</b> | $-1,39%$        | $-2,57%$                 |  |
|            | <b>Gerado</b>          | <b>Estimado</b> | Figueiredo et al. (2010) |  |
| Sistema N5 | 1794,0 kWh             | 1811,6 kWh      | 1842,7 kWh               |  |
|            | <b>Erro Percentual</b> | $1\%$           | 2,64%                    |  |
|            | Gerado                 | <b>Estimado</b> | Figueiredo et al. (2010) |  |
| Sistema N6 | 1665 kWh               | 1654,1 kWh      | 1597,5 kWh               |  |
|            | <b>Erro Percentual</b> | $-0.65%$        | $-4.22%$                 |  |

Tabela 3 – Comparação energética.

A Tab. 3 mostra que os erros relativos entre a energia estimada e gerada não ultrapassam 1,5% (exceto para o sistema N1). Resultados mais próximos da realidade foram encontrados para os sistemas sobredimensionados.

As Fig. 10 e 11 mostram o perfil comparativo mensal, em termos da energia gerada, entre os dados retornados pelo programa e os medidos nos SFCRs analisados.

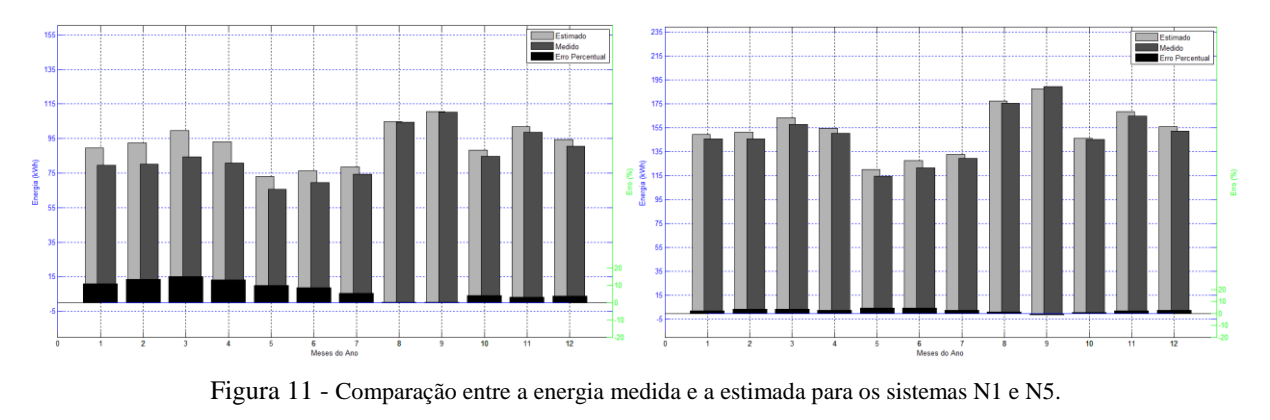

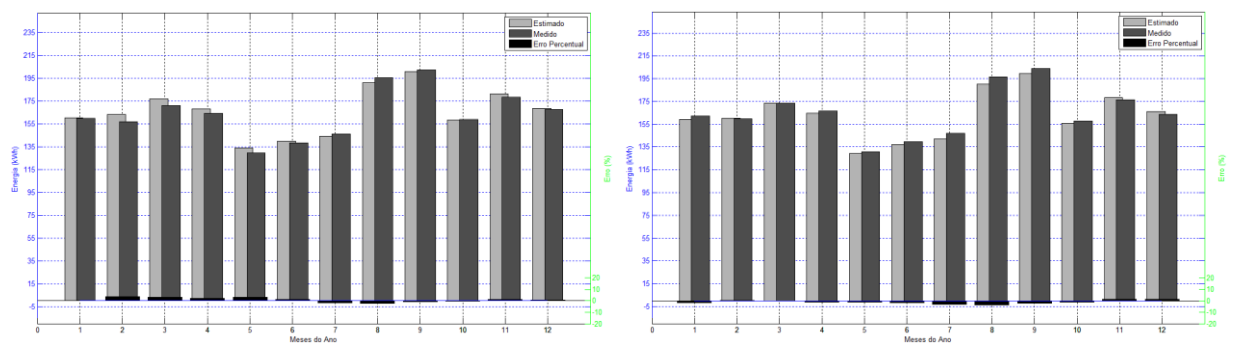

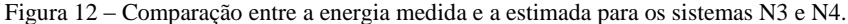

# **5. CONCLUSÃO**

A interface gráfica mostrada neste trabalho facilita o manuseio e o entendimento das modelagens implementadas, importante no projeto e nas análises técnicas dos SFCRs, pois é uma ferramenta para a visualização de resultados. Alguns dados de entrada para o programa são facilmente encontrados na folha de dados dos fabricantes de equipamentos e outros podem ser extraídos a partir de medidas experimentais ou de trabalhos presentes na literatura.

A ferramenta aproximou os resultados das simulações dos valores encontrados em medidas experimentais. Desse modo, quanto melhor for a informação fornecida mais confiável será o resultado das estimativas. A validação feita mostra que os dados gerados pelo programa se aproximam mais da realidade em sistemas sobredimensionados.

# **REFERÊNCIAS**

- De Soto, W., 2004, *Improvement and Validation of a Model for Photovoltaic Array Performance*, Dissertação de Mestrado, Solar Energy Laboratory, Universidade de Winsconsin-Madison.
- Evans, D. L., 1981, *Simplified Method for Prediction Photovoltaic Array Output*, Solar Energy, vol. 27, n. 6, pp. 555- 56.
- Figueiredo, Gilberto, Vasconcelos, F. M., Macêdo, W. N., Manito, A.R.A, Galhardo, M. A. B., Pinho, J. T., 2010, *Ferramenta Computacional para Análise e Projeto de Sistemas Fotovoltaicos Conectados à Rede Elétrica*, III Cbens e IV Conferência latino-americana da ISES, Belém.

Rampinelli, G. A., 2010, *Estudo de Características Elétricas e Térmicas para Inversores para Sistemas Fotovoltaicos Conectados à Rede*, Tese de Doutorado, Programa de Pós-Graduação em Engenharia Mecânica, UFRGS.

#### **IMPROVEMENTS IN A COMPUTATIONAL TOOL WHICH HELPS ON ANALYSIS AND ASSESSMENT OF GRID-CONNECTED PHOTOVOLTAICS SYSTEMS**

*Abstract. This paper presents a computational tool developed in the GUIDE environment of MATLAB*, *which helps with the analysis and project of GCPVs. The improvements implemented, related to the use of new mathematical models, aim results closer to reality, making the forecasting more accurate. Special attention is given to the operational characteristics of GCPVs, mainly those related to the inverter's limitation by power and temperature. At last, the validation of the results is presented, in terms of energy, by comparing the data generated by the program and measured data from operating systems.*

*Key words: Grid-Connected Photovoltaic Systems, Computational Tool, Mathematical Models.*